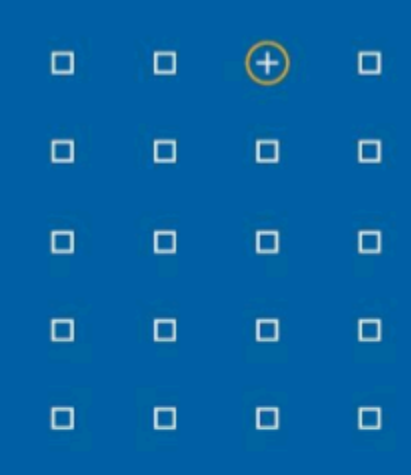

# **Stabicad 24.05 release**

## **Release Notes United Kingdom (UK)**

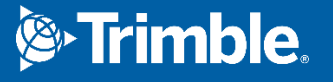

#### **Highlights of the 24.05 release**

- ◻ We have made several improvements to the heating & cooling calculations!
- □ You can now create custom constraints tables for dimensioning the ventilation system based upon sound restrictions!

#### **Stabicad for Revit| Mechanical → Ventilation**

**■ Users now have the option in the calculation properties of ducts to specify a maximum velocity, a design velocity and a maximum pressure loss per meter.** The dimensioning calculation will make sure that the chosen size will respect these properties. Next to velocity and pressure loss restrictions, the users would like to dimension the ventilation system based upon sound restrictions.

The current support was based on the French standard diagram and could not be customized.

Now there is the possibility to create, next to the standard diagram, custom noise tables where your own preferred constraints can be specified and used in the calculations. The feature can be activated in the calculation dialog by choosing to use the velocity and pressure loss constraints from: Noise limitation tables.

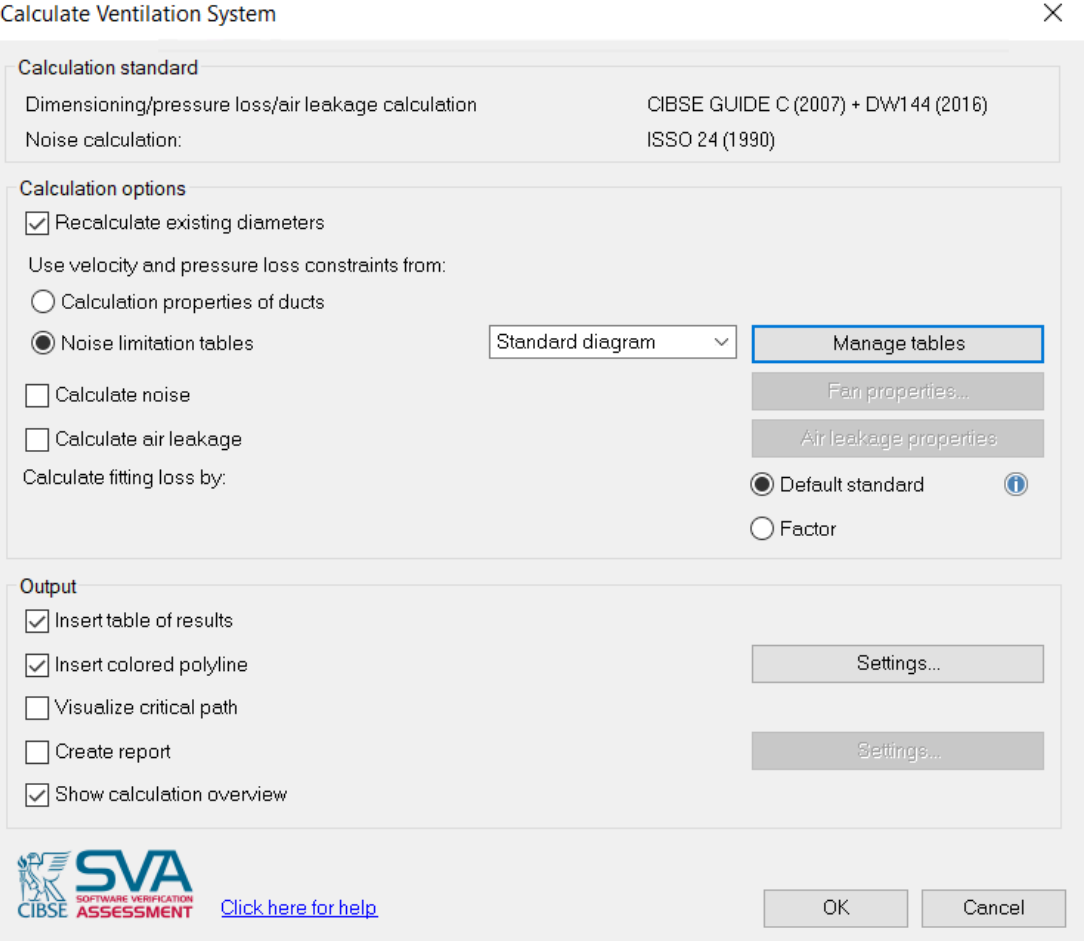

New custom tables can be created by clicking at Manage tables. Newly added tables can be selected in the dropdown menu.

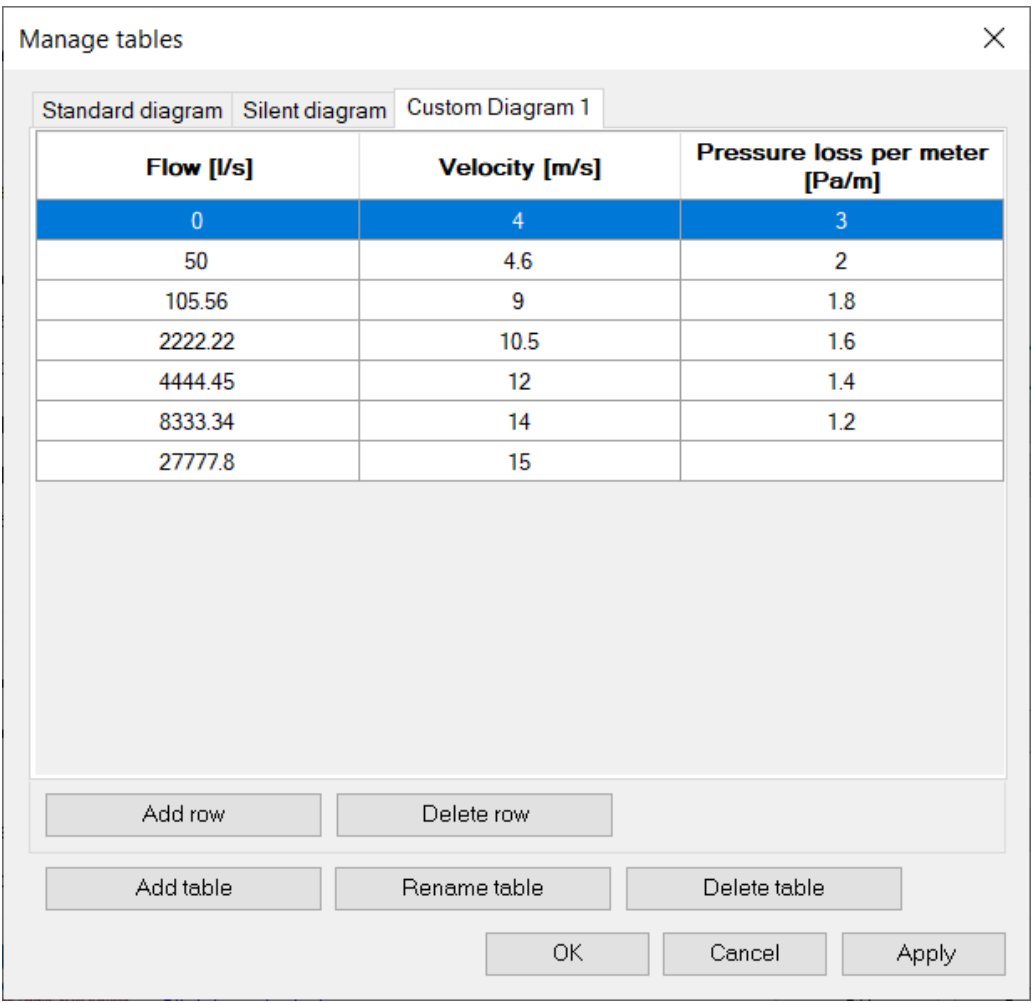

In the image above you can see the dialog which shows the two standard diagrams (Standard / Silent) and with the buttons at the bottoms, tables can be created, renamed or deleted.

■ When changing a product code for an Air terminal, the Flow doesn't reset anymore to the default value of 100m3/h but keeps the specified value from the customer.

#### **Stabicad for Revit| Mechanical → Sanitary**

- **■ In the last update, the tapwater circulation calculation has been improved.** In addition to those improvements, the following warning messages were added to help you identify areas that need attention:
	- The return part of the loop has a larger diameter than the supply part of the loop. This is due to the velocity constraints set. Please double check the constraints and modify them accordingly.
	- The velocity in the pipe exceeds the maximum permitted velocity.
	- The velocity in the pipe is lower than the minimum permitted velocity.

### **Stabicad for Revit| Mechanical → Heating/Cooling**

- **■ The following improvements are for the heating & cooling cloud calculation**
	- The material column in the report is now filled correctly
	- Any empty tabs in the the calculation overview are now hidden
	- In the calculation dialog you can now include/exclude heating or cooling, allowing you to run just the heating or just the cooling calculation on a system that contains both heating and cooling.
	- Cancelling the calculation will no longer cause Revit to freeze
	- When clicking on the CIBSE SVA logo, the webpage will open in your default browser.
	- The warnings and errors dialog is now resizeable.